*ARM*

## *Projekt FRI-SMS PWM Demo za :*

- FRI-SMS vgrajen sistem
- WinIDEA
- Brenčač ("Buzzer")
- Osciloskop (po potrebi)

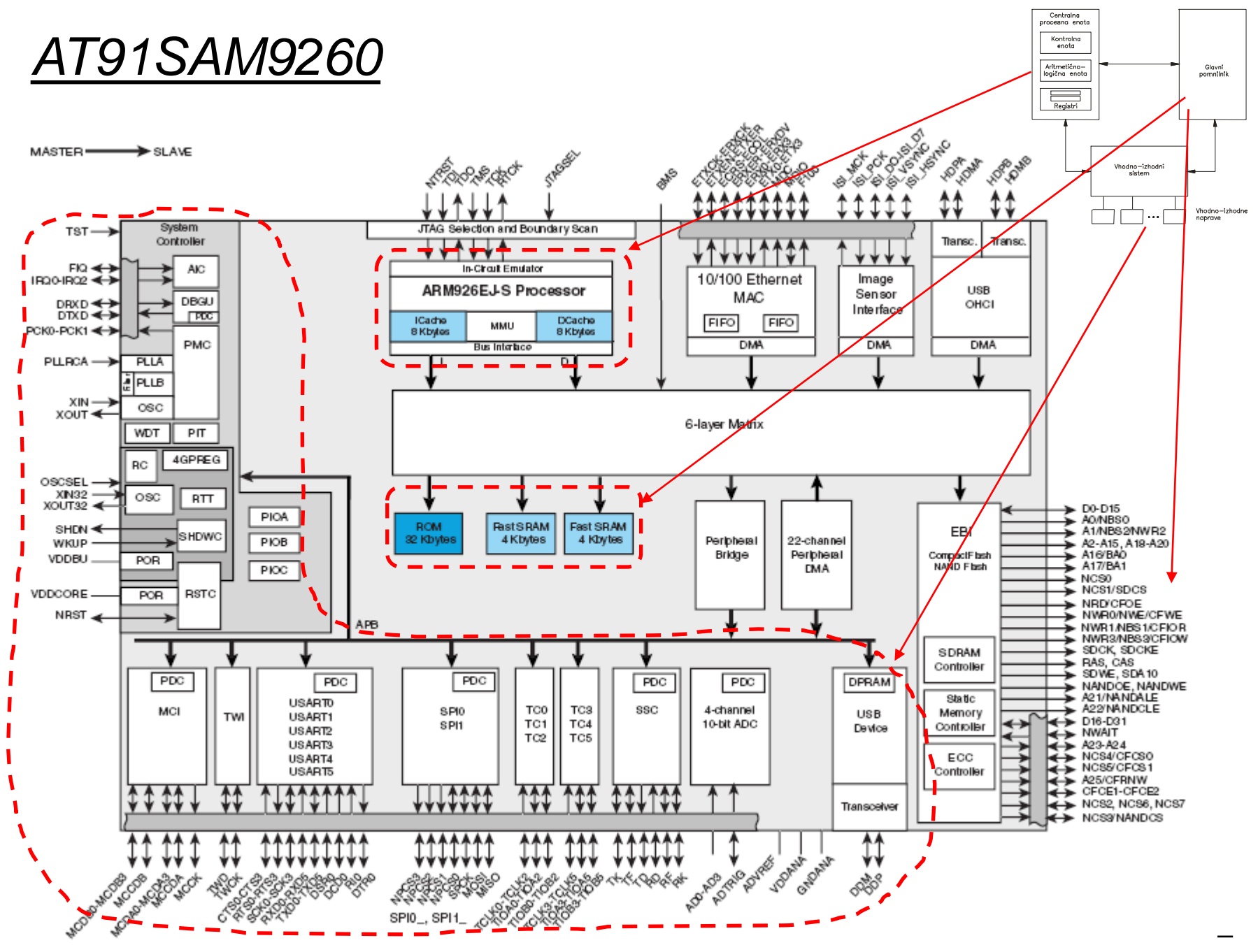

OR - Organizacija računalnikov

### *Delo na FRI-SMS razvojnem sistemu*

### Priključitev :

• **USB** priklop na **daljši stranici**, sveti **zelena LED** dioda

Poseben projekt za FRI-SMS (e-učilnica) :

- *dodatne nastavitve* (informativno) :
	- frekvenca urinega signala (višja poveča porabo!)
	- vklop predpomnilnikov
	- inicializacija sklada oz. SP kazalca na sklad
- *dodajanje vsebine (start.s):*
	- *podatki/operandi:*
		- dodamo v /\*constants\*/ ,končamo z .align **/\*constants\*/**
	- *program* :
		- dodamo v **/\* enter your code here \*/**
		- na koncu programa je mrtva zanka
		- podprograme dodamo za mrtvo zanko

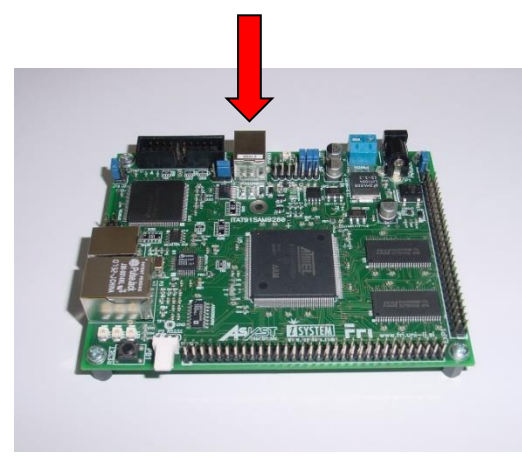

### *FRI-SMS dokumenti na e-učilnici*

### **FRISMS\_Vezave\_povzetek.pdf**

#### 41. AT91SAM9260 Electrical Characteristics

#### 41.1 Absolute Maximum Ratings

![](_page_3_Figure_4.jpeg)

Table 41-3. Power Consumption for Different Modes<sup>(1)</sup>

![](_page_3_Picture_100.jpeg)

mperature range:  $T_A = -40^{\circ}C$  to 85°C, unless otherwise

![](_page_3_Picture_101.jpeg)

*OR – Organizacija računalnikov 4*

### **FRI-SMS PWM demo**

#### PIO Controller A Multiplexing 10.3.1

rг

#### Multiplexing on PIO Controller A **Table 10-2.**

![](_page_4_Picture_22.jpeg)

5

![](_page_5_Figure_0.jpeg)

Za tone različnih frekvenc variramo skupno periodo signala, duty cycle je ves čas 50%.

## PIO Krmilnik, TC Časovnik

![](_page_6_Figure_1.jpeg)

OR - Organizacija računalnikov

# *PIO Nastavitve PWM izhod: PB0, PB1*

![](_page_7_Figure_1.jpeg)

### **Registri z informacijo o stanju :**

**PSR (PIO Status Register): 1 - digitalni vhod/izhod / 0 - naprava AB ABSR (AB Select Status Register): 1 – naprava B / 0 - naprava A**

# *PIO krmilnik – Nastavitve PIO izhod*

**Registri za nastavitve delovanja:**

**PER (PIO Enable Register): 1 - nastavi kot digitalni vhod/izhod / 0 - ni spremembe delovanja PDR (PIO Disable Register): 1 - nastavi kot napravo AB / 0 - ni spremembe delovanja**

**PIO\_ASR (AB Select Status Register): 1 – naprava A / 0 - ni spremembe delovanja PIO\_BSR (AB Select Status Register): 1 – naprava B / 0 - ni spremembe delovanja**

**MDER (Multiple Drive Enable Register): 1 - nastavi izhod na 'totem pole' / 0 - ni spremembe delovanja MDDR (Multiple Drive Disable Register): 1 - nastavi izhod na 'open drain' / 0 - ni spremembe delovanja**

**OER (Output Enable Register): 1 - nastavi kot izhod / 0 - ni spremembe delovanja ODR (Output Disable Register): 1 - onemogoči izhod (dela kot vhod) / 0 - ni spremembe delovanja**

**SODR (Set Output Data Register): 1 - nastavi stanje izhoda na 1 / 0 - ni spremembe izhoda CODR (Clear Output Data Register): 1 - nastavi stanje izhoda na 0 / 0 - ni spremembe izhoda**

**PUER (Pull Up Enable Register): 1 - omogočen 'pull-up' upor / 0 - ni spremembe delovanja PUDR (Pull Up Disable Register): 1 - onemogočen 'pull-up' upor / 0 - ni spremembe delovanja**

# *TC (časovnik / števec)*

- **Zastavica COVFS se postavi pri prehodu števca iz 0xffff na 0x0000, zato ni primerna za poljubne časovne intervale.**
	- **TC lahko nastavimo tako, da šteje do določene meje. Mejo določimo z vsebino registra RC. Ko števec doseže vrednost, ki je zapisano v RC, se postavi zastavica CPCS (ComPare C Status).**

### **Potrebni koraki za štetje do vrednosti v RC:**

- 1. Števcu omogoči urin signal z vpisom na ustrezno mesto v PMC\_PCER
- 2. Izberi frekvenco urinega signala z vpisom v spodnje 3 bite TC\_CMRx
- 3. Z vpisom WAVE in WAVSEL (1 in npr. 10) nastavi delovanje števca\*
- 4. Zapiši ustrezno mejo v RC (in ustrezne akcije na TIOA0)\*
- 5. Omogoči uro z vpisom 1 v CLKEN (bit 0 v TC\_CCRx)
- 6. Sproži števec z vpisom 1 v SWTRG (bit 2 v TC\_CCRx)
- 7. Čakaj na zastavico CPCS\* v TC\_SRx

**\***podrobnosti poiščite v tovarniški listini od strani 523 dalje ali na slajdu 13.

# *TC (časovnik / števec)*

### **Naslovi registrov:**

.equ TC CV, 0x10 /\* TC0 Counter Value \*/ .equ  $TC_RA$ ,  $0x14$  /\* TC0 Register A \*/ .equ  $TC_RB$ ,  $0x18$  /\* TC0 Register B \*/ .equ TC\_RC, 0x1C /\* TC0 Register C \*/ .equ TC IMR, 0x2C /\* TC0 Interrupt Mask Register \*/

- .equ PMC\_BASE, 0xFFFFFC00 /\* Power Management Controller \*/
	- /\* Base Address \*/
- .equ PMC PCER, 0x10 /\* Peripheral Clock Enable Register \*/
- .equ TC0\_BASE, 0xFFFA0000 /\* TC0 Channel Base Address \*/ .equ TC\_CCR, 0x00 /\* TC0 Channel Control Register \*/ .equ TC\_CMR, 0x04 /\* TC0 Channel Mode Register\*/ .equ TC\_SR, 0x20 /\* TC0 Status Register \*/ .equ TC\_IER, 0x24 /\* TC0 Interrupt Enable Register\*/ .equ TC\_IDR, 0x28 /\* TC0 Interrupt Disable Register \*/

### *TC (časovnik / števec) - izhodne linije TIOA,TIOB*

![](_page_11_Picture_52.jpeg)

#### **TC Channel Mode Register: Waveform Mode** 34.6.5

#### **Figure 34-10.** WAVSEL = 10 With Trigger

#### **ACPA: RA Compare Effect on TIOA**

![](_page_11_Picture_53.jpeg)

**ACPC: RC Compare Effect on TIOA** 

![](_page_11_Picture_54.jpeg)

![](_page_11_Figure_8.jpeg)

#### • BCPC: RC Compare Effect on TIOB

![](_page_11_Picture_55.jpeg)

#### • BCPB: RB Compare Effect on TIOB

![](_page_11_Picture_56.jpeg)

## *FRI-SMS Buzzer PWM Synth demo*

![](_page_12_Figure_1.jpeg)

USB

FН

## **FRI-SMS Buzzer PWM Synth demo**

![](_page_13_Figure_1.jpeg)